# **1 Line Commands**

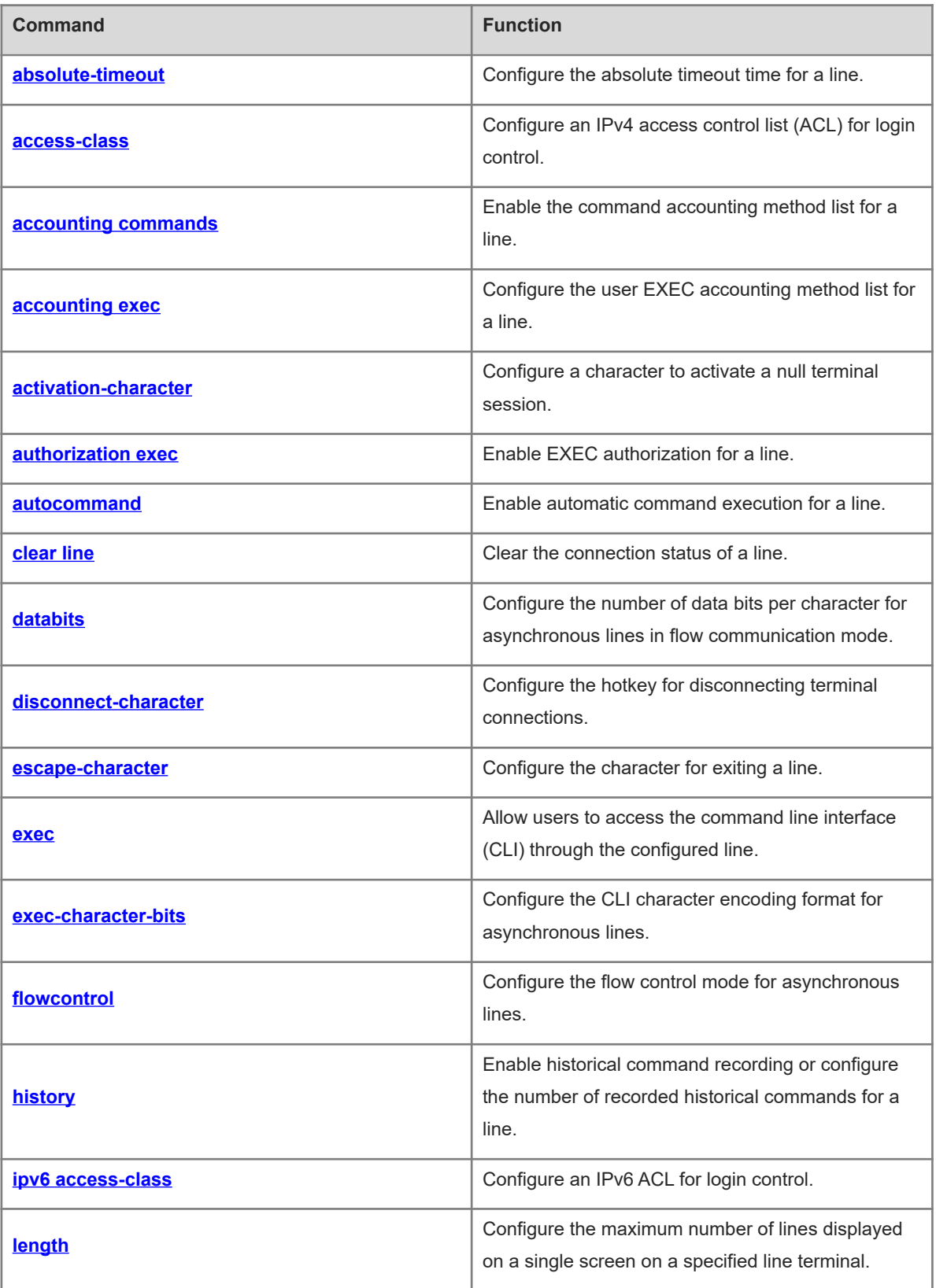

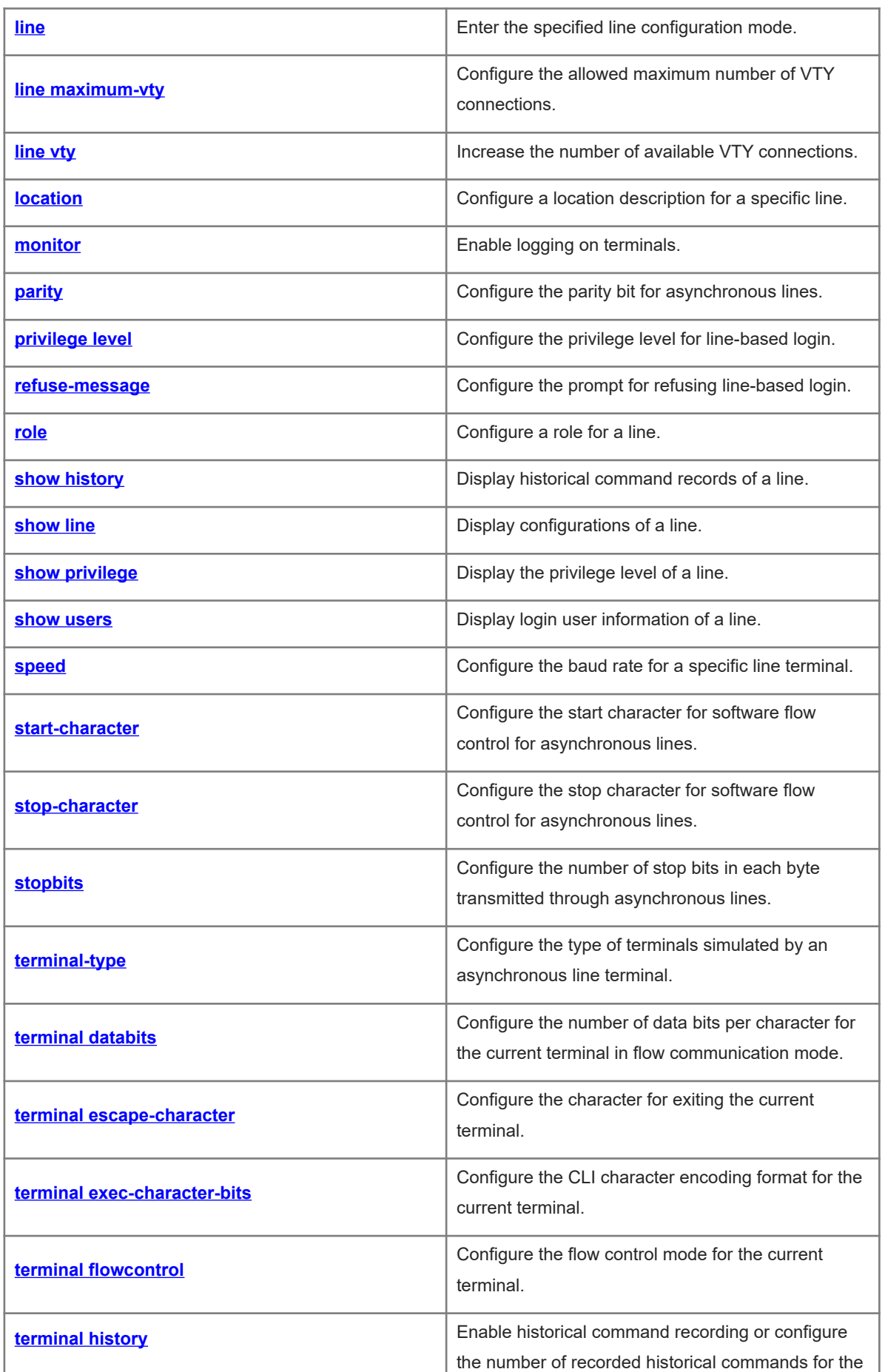

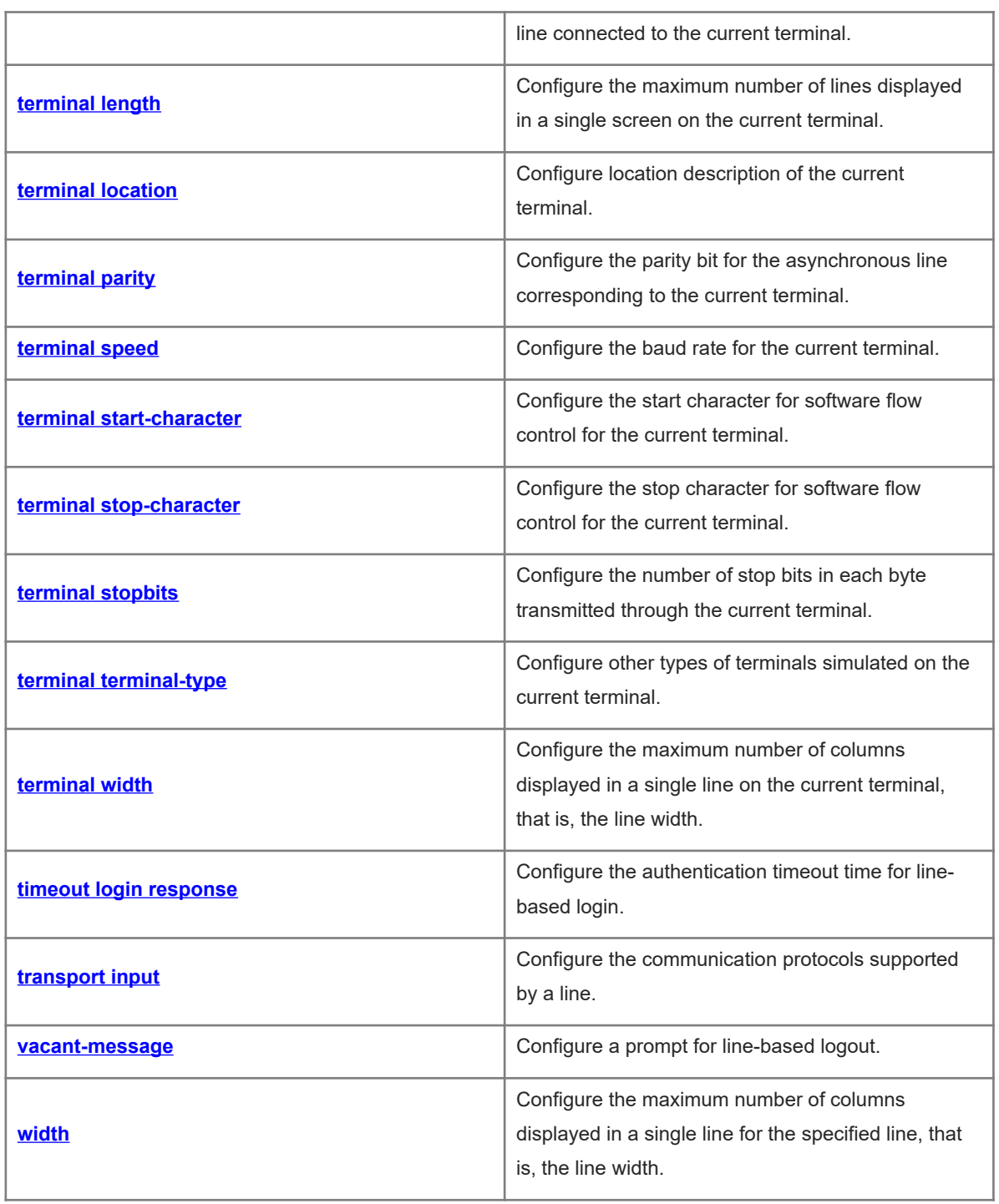

# <span id="page-3-0"></span>**1.1 absolute-timeout**

# **Function**

Run the **absolute-timeout** command to configure the absolute timeout time for a line.

Run the **no** form of this command to restore the default configuration.

No absolute timeout time is configured for a line by default.

#### **Syntax**

**absolute-timeout** *absolute***-***timeout-time*

#### **no absolute-timeout**

#### **Parameter Description**

*absolute***-***timeout-time*: Absolute timeout time of a line in minutes. The range is from 0 to 60, and the default value is **10**.

#### **Command Modes**

Line configuration mode

# **Default Level**

14

#### **Usage Guidelines**

After absolute timeout time is configured for a line, the line is disconnected once the specified time expires no matter whether you are operating the terminal. Before the line is disconnected, the system displays the remaining time after which the terminal will exit.

Terminal will be login out after 20 second

### **Examples**

The following example sets the absolute timeout time of the console line to 2 minutes.

```
Hostname> enable
Hostname# configure terminal
Hostname(config)# line console 0
Hostname(config-line)# absolute-timeout 2
```
# **Notifications**

N/A

#### **Common Errors**

N/A

#### **Platform Description**

N/A

# **Related Commands**

# <span id="page-4-0"></span>**1.2 access-class**

# **Function**

Run the **access-class** command to configure an IPv4 access control list (ACL) for login control.

Run the **no** form of this command to remove this configuration.

No IPv4 ACL is configured for login control by default.

#### **Syntax**

**access-class** { *acl-number* | *acl-name* } { **in** | **out** }

**no access-class** { *acl-number* | *acl-name* } { **in** | **out** }

#### **Parameter Description**

*acl-number*: ACL ID. Value range:

Standard IP ACLs: 1–99 or 1300–1999; Extended IP ACLs: 100–199 or 2000–2699

*acl*-*name*: ACL name.

**in**: Filters inbound connections.

**out**: Filters outbound connections.

# **Command Modes**

Line configuration mode

# **Default Level**

 $14$ 

# **Usage Guidelines**

N/A

# **Examples**

The following example configures an ACL numbered 20 to filter connections from virtual type terminal (VTY) lines 0 to 5.

```
Hostname> enable
Hostname# configure terminal
Hostname(config)# line vty 0 5
Hostname(config-line)# access-class 20 in
```
# **Notifications**

N/A

# **Common Errors**

N/A

#### **Platform Description**

#### **Related Commands**

<span id="page-5-0"></span>N/A

# **1.3 accounting commands**

### **Function**

Run the **accounting commands** command to enable the command accounting method list for a line.

Run the **no** form of this command to remove this configuration.

No command accounting method list is configured for a line by default.

#### **Syntax**

**accounting commands** { **default** | *list-name* }

**no accounting commands**

# **Parameter Description**

**default**: Specifies the name of the default authentication method list.

*list-name*: Name of the optional method list.

#### **Command Modes**

Line configuration mode

#### **Default Level**

14

#### **Usage Guidelines**

- When this command is used together with Authentication, Authorization and Accounting (AAA) authentication, you need to configure AAA command accounting methods and then apply the methods to the terminal line for command accounting.
- When the role-based access control (RBAC) function is enabled, no privilege level needs to be configured for command accounting.

#### **Examples**

The following example enables command accounting for VTY 1.

```
Hostname> enable
Hostname# configure terminal
Hostname(config)# aaa new-model
Hostname(config)# aaa accounting commands default start-stop group tacacs+
Hostname(config)# line vty 1
Hostname(config-line)# accounting commands default
```
#### **Notifications**

N/A

#### **Platform Description**

N/A

# **Related Commands**

<span id="page-6-0"></span>N/A

# **1.4 accounting exec**

#### **Function**

Run the **accounting exec** command to configure the user EXEC accounting method list for a line.

Run the **no** form of this command to remove this configuration.

No user EXEC accounting method list is configured for a line by default.

#### **Syntax**

**accounting exec** { **default** | *list-name* }

**no accounting exec**

#### **Parameter Description**

**default**: Specifies the name of the default authentication method list.

*list-name*: Name of the optional method list.

#### **Command Modes**

Line configuration mode

# **Default Level**

14

#### **Usage Guidelines**

When this command is used together with AAA authentication, you need to configure AAA user access accounting methods and then apply the methods to the VTY lines for user access accounting.

#### **Examples**

The following example sets the user EXEC accounting method list to the default method list for VTY 1.

```
Hostname> enable
Hostname# configure terminal
Hostname(config)# aaa new-model
Hostname(config)# aaa accounting exec default start-stop group radius
Hostname(config)# line vty 1
Hostname(config-line)# accounting exec default
```
#### **Notifications**

N/A

# **Platform Description**

N/A

# **Related Commands**

<span id="page-7-0"></span>N/A

# **1.5 activation-character**

# **Function**

Run the **activation-character** command to configure a character to activate a null terminal session.

Run the **no** form of this command to remove this configuration.

The default character for activating a terminal session is the carriage return character (ASCII value 13).

# **Syntax**

**activation-character** *ascii-value*

**no activation-character**

#### **Parameter Description**

*ascii-value*: ASCII value of the hotkey character for activating a terminal session. The range is from 0 to 127.

### **Command Modes**

Line configuration mode

# **Default Level**

14

# **Usage Guidelines**

If auto-selection of the terminal session activation character is enabled for the current line, the hotkey character for activating a terminal session must be set to the default value.

#### **Examples**

The following example sets the character for activating a terminal session of the console port to **Ctrl+Y** (ASCII value 25).

```
Hostname> enable
Hostname# configure terminal
Hostname(config)# line console 0
Hostname(config-line)# activation-character 25
Hostname(config-line)# end
Hostname# exit
Press CTRL+y to get started
Hostname>
```
N/A

#### **Common Errors**

N/A

# **Platform Description**

N/A

#### **Related Commands**

<span id="page-8-0"></span>N/A

# **1.6 authorization exec**

### **Function**

Run the **authorization exec** command to enable EXEC authorization for a line.

Run the **no** form of this command to remove this configuration.

The EXEC authorization function is disabled by default.

#### **Syntax**

**authorization exec** { **default** | *list-name* }

**no authorization exec**

### **Parameter Description**

**default**: Specifies the name of the default authentication method list.

*list-name*: Name of the optional method list.

#### **Command Modes**

Line configuration mode

#### **Default Level**

14

#### **Usage Guidelines**

When this command is used together with AAA authentication, you need to configure AAA EXEC authorization methods and then apply the methods to the VTY lines for EXEC authorization.

#### **Examples**

The following example enables EXEC authorization for VTY 1.

```
Hostname> enable
Hostname# configure terminal
Hostname(config)# aaa new-model
Hostname(config)# aaa authorization exec default group radius
Hostname(config)# line vty 1
Hostname(config-line)# authorization exec default
```
N/A

# **Common Errors**

N/A

# **Platform Description**

N/A

# **Related Commands**

<span id="page-9-0"></span>N/A

# **1.7 autocommand**

#### **Function**

Run the **autocommand** command to enable automatic command execution for a line.

Run the **no** form of this command to disable this feature.

The automatic command execution function is disabled by default.

#### **Syntax**

**autocommand** *autocommand-command*

**no autocommand**

# **Parameter Description**

*autocommand-command*: Command lines that are automatically executed.

# **Command Modes**

Line configuration mode

# **Default Level**

14

# **Usage Guidelines**

After a user acts as a dumb terminal to connect to the device through an asynchronous serial port, the user can remotely log in to the specified host by running the **telnet** command or obtain the specified applicationbased terminal service by running the **autocommand** command.

# **Examples**

The following example enables automatic command execution for VTY 0 and automatically establishes a telnet connection to the terminal whose IP address is 192.168.21.100.

```
Hostname> enable
Hostname# configure terminal
Hostname(config)# line vty 0
Hostname(config-line)# autocommand telnet 192.168.21.100
```
N/A

#### **Common Errors**

N/A

# **Platform Description**

N/A

#### **Related Commands**

<span id="page-10-0"></span>N/A

# **1.8 clear line**

# **Function**

Run the **clear line** command to clear the connection status of a line.

#### **Syntax**

**clear line** { **console** *console***-***line-number* | **vty** *vty-line-number* | *line-number* }

#### **Parameter Description**

**console** *console-line-number*: Clears the console connection status of a line. The value is 0.

**vty** *vty-line-number*: Clears the connection status of a VTY line. The range is from 0 to 35.

*line-number*: Line whose connection status is to be cleared. The range is from 0 to 36.

#### **Command Modes**

Privileged EXEC mode

### **Default Level**

14

#### **Usage Guidelines**

When this command is used to clear the connection status of a line, the terminal connected to the line is forcibly disconnected, and the line is restored to the idle state and can connect to a terminal again.

#### **Examples**

The following example clears the connection status of VTY 13. Client connections (such as telnet and SSH connections) on the VTY line are disconnected immediately.

Hostname> enable Hostname# clear line vty 13

# **Notifications**

N/A

#### **Common Errors**

#### **Platform Description**

N/A

#### **Related Commands**

<span id="page-11-0"></span>N/A

# **1.9 databits**

#### **Function**

Run the **databits** command to configure the number of data bits per character for asynchronous lines in flow communication mode.

Run the **no** form of this command to restore the default configuration.

The default number of data bits per character for asynchronous lines in flow communication mode is **8**.

#### **Syntax**

**databits** *bit*

**no databits**

#### **Parameter Description**

*bit*: Number of data bits per character. The range is from 5 to 8.

#### **Command Modes**

Line configuration mode

#### **Default Level**

14

#### **Usage Guidelines**

The asynchronous hardware (such as an asynchronous serial port and AUX port) of the device generates seven data bits with parity check in flow communication mode. If parity is generated, specify seven data bits per character. If no parity is generated, specify eight data bits per character. Only early devices support five or six data bits, which are seldom used.

#### **Examples**

The following example sets the number of data bits per character for the asynchronous line corresponding to the console port in flow communication mode to **7**.

```
Hostname> enable
Hostname# configure terminal
Hostname(config)# line console 0
Hostname(config-line)# databits 7
```
# **Notifications**

N/A

# **Platform Description**

N/A

# **Related Commands**

<span id="page-12-0"></span>N/A

# **1.10 disconnect-character**

# **Function**

Run the **disconnect-character** command to configure the hotkey for disconnecting terminal connections.

Run the **no** form of this command to restore the default configuration.

The default hotkey for disconnecting terminal connections is **Ctrl+D** (ASCII value 4).

# **Syntax**

**disconnect-character** *ascii-value*

**no disconnect-character**

### **Parameter Description**

*ascii-value*: ASCII value of the hotkey for disconnecting terminal connections. The range is from 0 to 255.

### **Command Modes**

Line configuration mode

# **Default Level**

14

# **Usage Guidelines**

This command is used to configure the hotkey for disconnecting terminal connections based on requirements. The hotkey for disconnecting terminal connections cannot be common ASCII values (such as a–z, A–Z, and 0– 9). Otherwise, the terminal service may be abnormal.

# **Examples**

The following example sets the hotkey for disconnecting terminal connections on VTY lines 0 to 5 to **Ctrl+E** (ASCII value 5).

```
Hostname> enable
Hostname# configure terminal
Hostname(config)# line vty 0 5
Hostname(config-line)# disconnect-character 5
```
# **Notifications**

N/A

# **Platform Description**

N/A

# **Related Commands**

<span id="page-13-0"></span>N/A

# **1.11 escape-character**

# **Function**

Run the **escape-character** command to configure the character for exiting a line.

Run the **no** form of this command to restore the default configuration.

The default character for exiting a line is **Ctrl+Shift+6** (ASCII value 30).

# **Syntax**

**escape-character** *escape-value*

**no escape-character**

#### **Parameter Description**

*escape-value*: ASCII value of the user-defined character for exiting a line. The range is from 0 to 255.

### **Command Modes**

Line configuration mode

# **Default Level**

14

# **Usage Guidelines**

If the **escape-character** *escape-value* command is configured, you can press the combination keys specified by *escape-value* and then press **x** to terminate the current session and return to the source session that creates the current session.

# **Examples**

The following example sets the character for exiting VTY 0 to **Ctrl+W** (ASCII value 23).

```
Hostname> enable
Hostname# configure terminal
Hostname(config)# line vty 0
Hostname(config-line)# escape-character 23
```
# **Notifications**

N/A

# **Platform Description**

N/A

# **Related Commands**

<span id="page-14-0"></span>N/A

# **1.12 exec**

#### **Function**

Run the **exec** command to allow users to access the command line interface (CLI) through the configured line.

Run the **no** form of this command to remove this configuration.

Users are allowed to access the CLI through configured lines by default.

# **Syntax**

**exec**

**no exec**

# **Parameter Description**

N/A

# **Command Modes**

Line configuration mode

# **Default Level**

14

# **Usage Guidelines**

After the **no exec** command is configured, users cannot access the CLI through the configured line. Instead, users can access CLI only through the other lines.

#### **Examples**

The following example prevents users from accessing the CLI through VTY 1.

```
Hostname> enable
Hostname# configure terminal
Hostname(config)# line vty 1
Hostname(config-line)# no exec
```
# **Notifications**

N/A

# **Common Errors**

# **Platform Description**

N/A

#### **Related Commands**

<span id="page-15-0"></span>N/A

# **1.13 exec-character-bits**

#### **Function**

Run the **exec-character-bits** command to configure the CLI character encoding format for asynchronous lines.

Run the **no** form of this command to restore the default configuration.

The default CLI character encoding format is a full 8-bit ASCII character set.

#### **Syntax**

**exec-character-bits** { **7** | **8** }

**no exec-character-bits**

#### **Parameter Description**

**7**: Selects a 7-bit ASCII character set as the CLI character set.

**8**: Selects an 8-bit ASCII character set as the CLI character set.

#### **Command Modes**

Line configuration mode

#### **Default Level**

 $14$ 

#### **Usage Guidelines**

To enter Chinese characters or display Chinese characters, images, or other international characters in the CLI, run the **exec-character-bits 8** command.

#### **Examples**

The following example sets the CLI character encoding format for the asynchronous line corresponding to the console port to a 7-bit character set.

```
Hostname> enable
Hostname# configure terminal
Hostname(config)# line console 0
Hostname(config-line)# exec-character-bits 7
```
# **Notifications**

N/A

#### **Common Errors**

#### **Platform Description**

N/A

#### **Related Commands**

<span id="page-16-0"></span>N/A

# **1.14 flowcontrol**

#### **Function**

Run the **flowcontrol** command to configure the flow control mode for asynchronous lines.

Run the **no** form of this command to restore the default configuration.

No flow control is configured for asynchronous lines by default.

#### **Syntax**

**flowcontrol** { **hardware** | **none** | **software** }

**no flowcontrol** { **hardware** | **none** | **software** }

#### **Parameter Description**

**hardware**: Configures hardware flow control.

**none**: Configures no flow control.

**software**: Configures software flow control.

#### **Command Modes**

Line configuration mode

#### **Default Level**

14

#### **Usage Guidelines**

- $\bullet$  The device provides the following two flow control modes:
- Software flow control, also called soft flow controls, which uses the control keys for operations. The start and stop characters for this mode are configured by the **start-character** and **stop-character** commands respectively. The default start character is **Ctrl+Q** (XON, ASCII value 17), and the default stop character is **Ctrl+S** (XOFF, ASCII value 19).
- Hardware flow control, also called hard flow control, which uses hardware for operations.
- By running this command, you can configure the flow control mode to keep the Tx rate of one end the same as the Rx rate of the peer end.
- Since terminals cannot receive data while sending data, flow control can prevent data loss.
- When high-speed data processing devices communicate with low-speed data processing devices (for example, a printer communicates with a network port), you also need to configure flow control to prevent data loss.

The following example configures software flow control for the asynchronous line corresponding to the console port.

```
Hostname> enable
Hostname# configure terminal
Hostname(config)# line console 0
Hostname(config-line)# flowcontrol software
```
#### **Notifications**

N/A

# **Common Errors**

N/A

#### **Platform Description**

N/A

#### **Related Commands**

- **[start-character](#page-35-0)**
- <span id="page-17-0"></span> **[stop-character](#page-36-0)**

# **1.15 history**

#### **Function**

Run the **history** command to enable historical command recording or configure the number of recorded historical commands for a line.

Run the **no history** command to disable the historical command recording function.

Run the **no history size** command to restore the default number of recorded historical commands.

The historical command recording function is enabled by default, and the default number of recorded historical commands is **10**.

#### **Syntax**

**history** [ **size** *size* ]

**no history**

**no history size**

#### **Parameter Description**

**size** *size*: Configures the number of recorded historical commands for a line. *size* indicates the number of recorded historical commands of a line. The range is from 0 to 256.

#### **Command Modes**

Line configuration mode

# **Default Level**

14

# **Usage Guidelines**

N/A

# **Examples**

The following example sets the number of recorded historical commands to **20** for lines 0 to 5.

```
Hostname> enable
Hostname# configure terminal
Hostname(config)# line vty 0 5
Hostname(config-line)# history size 20
```
# **Notifications**

N/A

# **Common Errors**

N/A

# **Platform Description**

N/A

# **Related Commands**

<span id="page-18-0"></span>N/A

# **1.16 ipv6 access-class**

# **Function**

Run the **ipv6 access-class** command to configure an IPv6 ACL for login control.

Run the **no** form of this command to remove this configuration.

No IPv6 ACL is configured for login control by default.

# **Syntax**

**ipv6 access-class** { *acl-number* | *acl-name* } { **in** | **out** }

**no ipv6 access-class** { *acl-number* | *acl-name* } { **in** | **out** }

#### **Parameter Description**

*acl-number*: ACL ID. Value range:

Standard IP ACLs: 1–99 or 1300–1999; Extended IP ACLs: 100–199 or 2000–2699

*acl*-*name*: ACL name.

**in**: Filters inbound connections.

**out**: Filters outbound connections.

# **Command Modes**

Line configuration mode

# **Default Level**

14

# **Usage Guidelines**

N/A

# **Examples**

The following example configures an ACL named **test** to filter outbound IPv6 connections of VTY lines 0 to 4.

```
Hostname> enable
Hostname# configure terminal
Hostname(config)# line vty 0 4
Hostname(config-line)# ipv6 access-class test out
```
# **Notifications**

N/A

# **Common Errors**

N/A

# **Platform Description**

N/A

# **Related Commands**

<span id="page-19-0"></span>N/A

# **1.17 length**

# **Function**

Run the **length** command to configure the maximum number of lines displayed on a single screen on a specified line terminal.

Run the **no** form of this command to restore the default configuration.

The maximum number of lines displayed on a single screen is **24** by default.

# **Syntax**

**length** *screen-length*

**no length**

# **Parameter Description**

*screen-length*: Maximum number of lines displayed on a single screen. The range is from 0 to 512. The value **0** indicates that the number of lines displayed on a single screen is not limited.

# **Command Modes**

Line configuration mode

# **Default Level**

14

# **Usage Guidelines**

N/A

# **Examples**

The following example sets the maximum number of lines displayed on a single screen to **10** for VTY 1.

```
Hostname> enable
Hostname# configure terminal
Hostname(config)# line vty 1
Hostname(config-line)# length 10
```
# **Notifications**

N/A

# **Common Errors**

N/A

# **Platform Description**

N/A

# **Related Commands**

<span id="page-20-0"></span>N/A

# **1.18 line**

# **Function**

Run the **line** command to enter the specified line configuration mode.

# **Syntax**

```
line { console | vty } first-line [ last-line ]
```
# **Parameter Description**

**console**: Specifies the console port.

**vty**: Specifies a virtual terminal line, which supports a telnet or SSH connection.

*first-line*: ID of the first line.

*last-line*: ID of the last line. If it is not specified, you access only the first line.

# **Command Modes**

Global configuration mode

### **Default Level**

14

#### **Usage Guidelines**

N/A

# **Examples**

The following example enters the line configuration mode of VTY lines 1 to 3.

Hostname> enable Hostname# configure terminal Hostname(config)# line vty 1 3 Hostname(config-line)#

# **Notifications**

N/A

# **Common Errors**

N/A

#### **Platform Description**

N/A

# **Related Commands**

<span id="page-21-0"></span>N/A

# **1.19 line maximum-vty**

#### **Function**

Run the **line maximum-vty** command to configure the allowed maximum number of VTY connections.

Run the **no** form of this command to restore the default configuration.

The allowed maximum number of VTY connections is **36** by default.

# **Syntax**

**line maximum-vty** *max-number*

**no line maximum-vty**

#### **Parameter Description**

*max-number*: Allowed maximum number of VTY connections. The range is from 0 to 36.

# **Command Modes**

Global configuration mode

#### **Default Level**

14

### **Usage Guidelines**

- This command is used to configure the allowed maximum number of VTY connections. If the allowed maximum number of VTY terminals is set to **0**, all remote connections (including telnet, SSH, and session connections) fail. If the allowed maximum number of VTY connections is smaller than the number of online remote connections, the configuration fails and a prompt is displayed.
- The allowed maximum number of VTY connections and the number of available VTY connections are separately managed. A remote connection is established successfully only when both conditions are met.

#### **Examples**

The following example sets the allowed maximum number of VTY connections to **3**.

```
Hostname> enable
Hostname# configure terminal
Hostname(config)# line maximum-vty 3
```
# **Notifications**

N/A

#### **Common Errors**

N/A

#### **Platform Description**

N/A

#### **Related Commands**

<span id="page-22-0"></span>N/A

# **1.20 line vty**

#### **Function**

Run the **line vty** command to increase the number of available VTY connections.

Run the **no** form of this command to reduce the number of available VTY connections.

### **Syntax**

**line vty** *line-number*

**no line vty** *line*-*number*

# **Parameter Description**

*line-number*: Number of available VTY connections. The range is from 0 to 35.

# **Command Modes**

Global configuration mode

# **Default Level**

14

# **Usage Guidelines**

N/A

# **Examples**

The following example increases the number of available VTY connections to **20**. The available VTY connection number ranges from 0 to 19.

Hostname> enable Hostname# configure terminal Hostname(config)# line vty 19

# **Notifications**

N/A

# **Common Errors**

N/A

### **Platform Description**

N/A

#### **Related Commands**

<span id="page-23-0"></span>N/A

# **1.21 location**

#### **Function**

Run the **location** command to configure a location description for a specific line.

Run the **no** form of this command to restore the default configuration.

No location description is configured by default.

# **Syntax**

**location** *location*

**no location**

# **Parameter Description**

*location*: Location description of the current line.

### **Command Modes**

Line configuration mode

#### **Default Level**

14

# **Usage Guidelines**

The following example sets the location description of VTY 0 to **Switch's Line Vty 0**.

Hostname> enable Hostname# configure terminal Hostname(config)# line vty 0 Hostname(config-line)# location Swtich's Line Vty 0

# **Notifications**

N/A

# **Common Errors**

N/A

# **Platform Description**

N/A

# **Related Commands**

<span id="page-24-0"></span>N/A

# **1.22 monitor**

#### **Function**

Run the **monitor** command to enable logging on terminals.

Run the **no** form of this command to remove this configuration.

The logging function is disabled by default.

# **Syntax**

**monitor**

**no monitor**

#### **Parameter Description**

N/A

#### **Command Modes**

Line configuration mode

#### **Default Level**

14

# **Usage Guidelines**

N/A

# **Examples**

The following example enables logging on terminals connected to VTY lines 0-5.

Hostname> enable

Hostname# configure terminal Hostname(config)# line vty 0 5 Hostname(config-line)# monitor

# **Notifications**

N/A

#### **Common Errors**

N/A

# **Platform Description**

N/A

# **Related Commands**

<span id="page-25-0"></span>N/A

# **1.23 parity**

#### **Function**

Run the **parity** command to configure the parity bit for asynchronous lines.

Run the **no** form of this command to restore the default configuration.

No parity bit is configured for asynchronous lines by default.

# **Syntax**

**parity** { **even** | **none** | **odd** }

**no parity**

#### **Parameter Description**

**even**: Specifies even parity check.

**none**: Specifies no parity check.

**odd**: Specifies odd parity check.

# **Command Modes**

Line configuration mode

#### **Default Level**

14

#### **Usage Guidelines**

When using certain hardware (such as a console port) for communication, you usually need to configure a parity bit.

#### **Examples**

The following example configures even parity check for the asynchronous line corresponding to the console port.

Hostname> enable Hostname# configure terminal Hostname(config)# line console 0 Hostname(config-line)# parity even

# **Related Commands**

N/A

# **Notifications**

N/A

# **Common Errors**

N/A

#### **Platform Description**

<span id="page-26-0"></span>N/A

# **1.24 privilege level**

#### **Function**

Run the **privilege level** command to configure the privilege level for line-based login.

Run the **no** form of this command to restore the default configuration.

The default privilege level for line-based login is **1**.

# **Syntax**

**privilege level** *privilege-level*

**no privilege level**

# **Parameter Description**

*privilege-level*: Privilege level for line-based login. The range is from 0 to 15.

### **Command Modes**

Line configuration mode

# **Default Level**

14

#### **Usage Guidelines**

This command is unavailable when the RBAC function is enabled.

# **Examples**

The following example sets the privilege level of login through VTY lines 0-4 to **14**.

```
Hostname> enable
Hostname# configure terminal
Hostname(config)# line vty 0 4
Hostname(config-line)# privilege level 14
```
N/A

#### **Common Errors**

N/A

# **Platform Description**

N/A

# **Related Commands**

<span id="page-27-0"></span>N/A

# **1.25 refuse-message**

#### **Function**

Run the **refuse-message** command to configure the prompt for refusing line-based login.

Run the **no** form of this command to remove this configuration.

No prompt is configured for refusing line-based login by default.

#### **Syntax**

**refuse-message** [ *c message c* ]

**no refuse-message**

# **Parameter Description**

*c message c*: Prompt for refusing line-based login. *c* indicates the prompt delimiter, which is any character. *message* indicates the prompt content. Delimiters are not allowed in the prompt content.

# **Command Modes**

Line configuration mode

#### **Default Level**

14

#### **Usage Guidelines**

- This command is used to configure the prompt for refusing line-based login. Any characters following the ending delimiter are dropped.
- When a user is refused to log in to the device, a prompt appears, indicating that the current line refuses the user's login.

# **Examples**

The following example sets the prompt for refusing line-based login to **Illegal users are not allowed to log in to the device**.

```
Hostname> enable
Hostname# configure terminal
```
Hostname(config-line)#refuse-message @ **Illegal users are not allowed to log in to the device** @

#### **Notifications**

N/A

#### **Common Errors**

N/A

#### **Platform Description**

N/A

# **Related Commands**

<span id="page-28-0"></span>N/A

# **1.26 role**

# **Function**

Run the **role** command to configure a role for a line.

Run the **no** form of this command to remove this configuration.

A role is configured for each line by default. The default role for the console line is **network-admin**, and the default role for VTY lines is **network-operator**.

# **Syntax**

**role** *role-name*

**no role** *role*-*name*

#### **Parameter Description**

*role-name*: Role name.

#### **Command Modes**

Line configuration mode

#### **Default Level**

15

#### **Usage Guidelines**

- This command is used to configure a role for a line.
- Each line can be configured with 1 to 64
- roles. The last role cannot be deleted. If it is deleted, a failure prompt is displayed.

#### **Examples**

The following example configures role **priv-0** for VTY 1.

```
Hostname> enable
Hostname# configure terminal
```
Hostname(config)# line vty 1 Hostname(config-line)# role priv-0

#### **Notifications**

N/A

# **Common Errors**

N/A

#### **Platform Description**

N/A

# **Related Commands**

<span id="page-29-0"></span>N/A

# **1.27 show history**

# **Function**

Run the **show history** command to display historical command records of a line.

# **Syntax**

**show history**

#### **Parameter Description**

**all-users**: Displays historical command records of all terminal users.

#### **Command Modes**

All modes except the User EXEC mode

# **Default Level**

14

# **Usage Guidelines**

N/A

#### **Examples**

The following example displays historical command records of the current line.

```
Hostname> enable
Hostname# show history
exec:
sh privilege 
sh run
show user
sh user all
show history
```
#### **Table 1-1Output Fields of the show history Command**

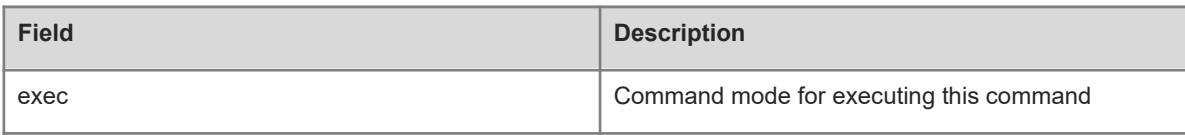

#### **Notifications**

N/A

# **Common Errors**

N/A

# **Platform Description**

N/A

#### **Related Commands**

<span id="page-30-0"></span>N/A

# **1.28 show line**

# **Function**

Run the **show line** command to display configurations of a line.

# **Syntax**

**show line** { **console** *console-line-number* | **vty** *vty-line-number* | *line-number* }

#### **Parameter Description**

**console** *console-line-number*: Displays configurations of the console line. The *console-line number* value is 0.

**vty** *vty-line-number*: Displays configurations of a VTY line. *vty-line-num* indicates the VTY line ID. The range is from 0 to 35.

*line-number*: Line number. The range is from 0 to 36.

# **Command Modes**

All modes except the user EXEC mode

#### **Default Level**

14

# **Usage Guidelines**

N/A

# **Examples**

The following example displays configurations of the console line.

```
Hostname> enable
Hostname# show line console 0
```

```
CON Type speed Overruns
* 0 CON 9600 45927
Line 0, Location: "", Type: "vt100"
Length: 24 lines, Width: 79 columns
Special Chars: Escape Disconnect Activation
             \wedge^{\wedge}x none \wedge^{\wedge}M
Timeouts: Idle EXEC Idle Session
               never never
History is enabled, history size is 10.
Total input: 53564 bytes
Total output: 395756 bytes
Data overflow: 27697 bytes
stop rx interrupt: 0 times
```
# **Table 1-1Output Fields of the show line Command**

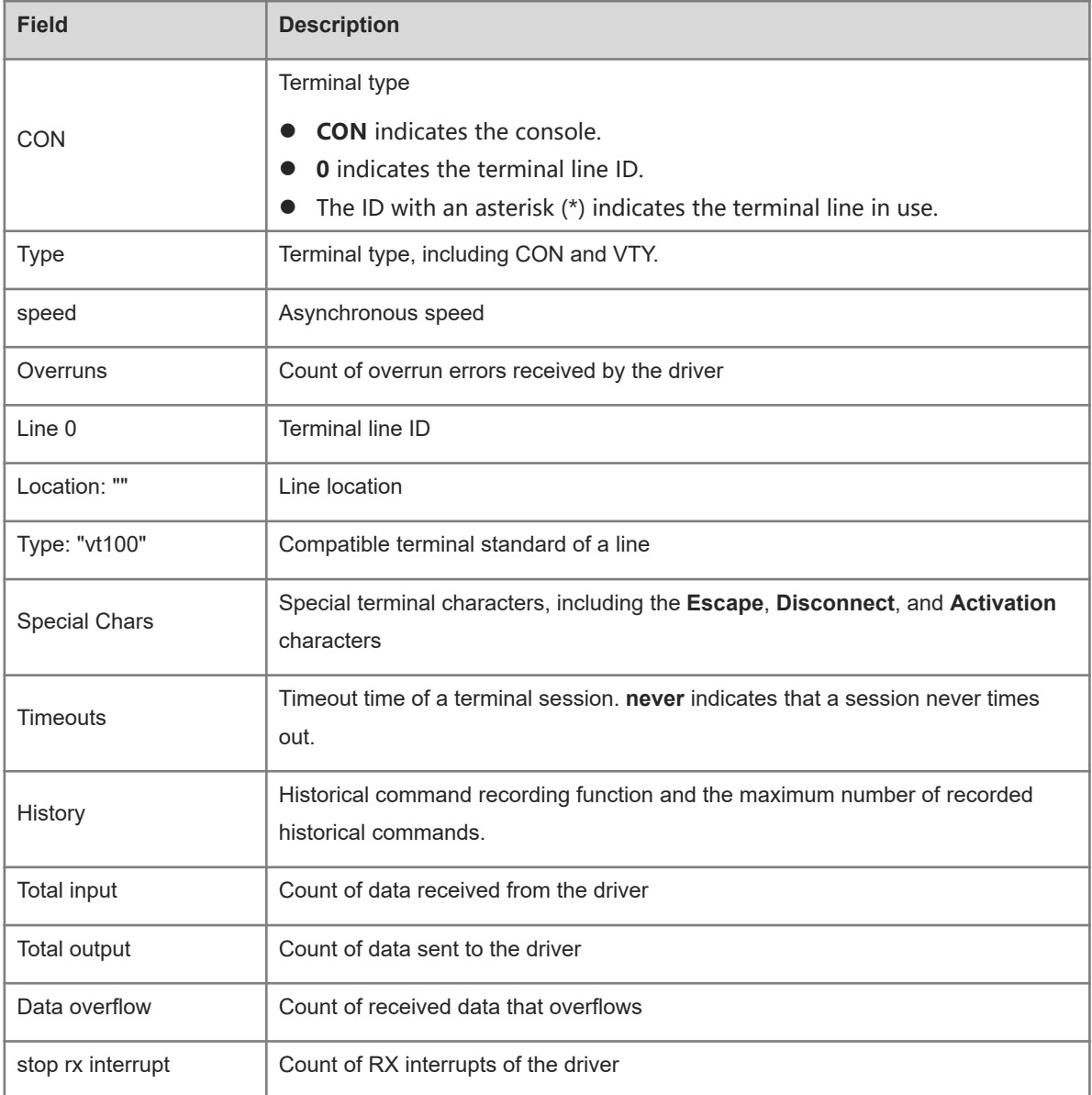

N/A

# **Common Errors**

N/A

# **Platform Description**

N/A

# **Related Commands**

<span id="page-32-0"></span>N/A

# **1.29 show privilege**

# **Function**

Run the **show privilege** command to display the privilege level of a line.

# **Syntax**

**show privilege**

#### **Parameter Description**

N/A

# **Command Modes**

All modes except the user EXEC mode

#### **Default Level**

1

#### **Usage Guidelines**

N/A

### **Examples**

The following example displays the privilege level of the current line.

```
Hostname> enable
Hostname# show privilege
Current privilege level is 10
```
# **Notifications**

N/A

# **Common Errors**

N/A

# **Platform Description**

# **Related Commands**

<span id="page-33-0"></span>N/A

# **1.30 show users**

# **Function**

Run the **show users** command to display login user information of a line.

# **Syntax**

**show users** [ **all** ]

# **Parameter Description**

**all**: Displays information about all available line users, including login users and logout users.

# **Command Modes**

All modes except the user EXEC mode

# **Default Level**

14

# **Usage Guidelines**

N/A

# **Examples**

The following example displays information about login users.

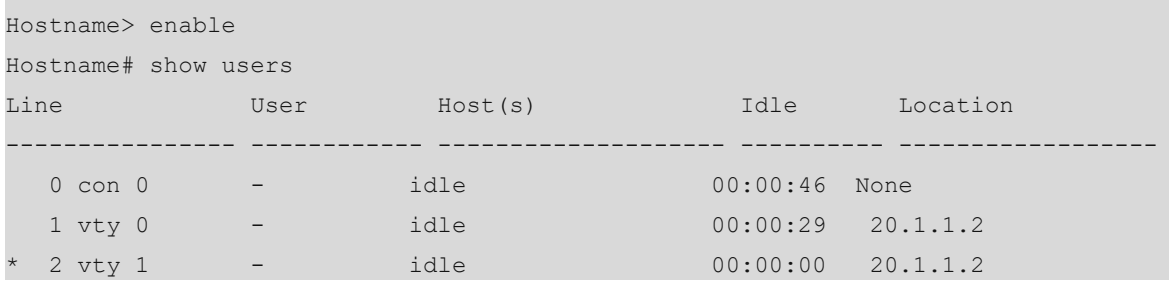

#### **Table 1-1Output Fields of the show users Command**

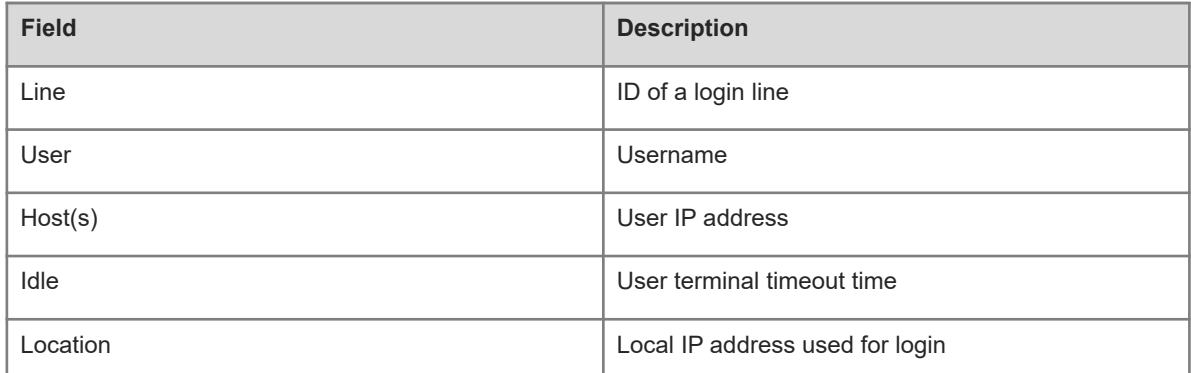

N/A

# **Common Errors**

N/A

# **Platform Description**

N/A

# **Related Commands**

<span id="page-34-0"></span>N/A

# **1.31 speed**

# **Function**

Run the **speed** command to configure the baud rate for a specific line terminal.

Run the **no** form of this command to restore the default configuration.

The default baud rate is 9600 bps.

#### **Syntax**

**speed** *baudrate*

**no speed**

# **Parameter Description**

*baudrate*: Baud rate of a line terminal in bps. The range is from 9600 to 115200. For serial interfaces, the baud rate is **9600** , **19200**, **38400**, **57600**, or **115200**.

# **Command Modes**

Line configuration mode

# **Default Level**

14

# **Usage Guidelines**

N/A

### **Examples**

The following example sets the baud rate of VTY 1 to 115200 bps.

```
Hostname> enable
Hostname# configure terminal
Hostname(config)# line vty 1
Hostname(config-line)# speed 115200
```
# **Notifications**

N/A

# **Platform Description**

N/A

# **Related Commands**

<span id="page-35-0"></span>N/A

# **1.32 start-character**

# **Function**

Run the **start-character** command to configure the start character for software flow control for asynchronous lines.

Run the **no** form of this command to restore the default configuration.

The default start character for software flow control for asynchronous lines is **Ctrl+Q** (ASCII value 17).

#### **Syntax**

**start-character** *ascii-value*

#### **no start-character**

#### **Parameter Description**

*ascii-value*: ASCII value of the start character for software flow control for asynchronous lines. The range is from 0 to 255.

#### **Command Modes**

Line configuration mode

#### **Default Level**

14

#### **Usage Guidelines**

After software flow control is enabled for an asynchronous line, the start character indicates the start of data transmission.

# **Examples**

The following example sets the start character for software flow control for the asynchronous line corresponding to the console port to **Ctrl+Y** (ASCII value 25).

Hostname> enable Hostname# configure terminal Hostname(config)# line console 0 Hostname(config-line)# start-character 25

# **Notifications**

N/A

# **Platform Description**

N/A

# **Related Commands**

<span id="page-36-0"></span>N/A

# **1.33 stop-character**

# **Function**

Run the **stop-character** command to configure the stop character for software flow control for asynchronous lines.

Run the **no** form of this command to restore the default configuration.

The default stop character for software flow control for asynchronous lines is **Ctrl+S** (ASCII value 19).

#### **Syntax**

**stop-character** *ascii-value*

**no stop-character**

#### **Parameter Description**

*ascii-value*: ASCII value of the stop character for software flow control for asynchronous lines. The range is from 0 to 255.

#### **Command Modes**

Line configuration mode

#### **Default Level**

14

#### **Usage Guidelines**

After software flow control is enabled for an asynchronous line, the stop character indicates the end of data transmission.

#### **Examples**

The following example sets the stop character for software flow control for the asynchronous line corresponding to the console port to **Ctrl+Z** (ASCII value 26).

Hostname> enable Hostname# configure terminal Hostname(config)# line console 0 Hostname(config-line)# stop-character 26

# **Notifications**

N/A

#### **Platform Description**

N/A

# **Related Commands**

<span id="page-37-0"></span>N/A

# **1.34 stopbits**

#### **Function**

Run the **stopbits** command to configure the number of stop bits in each byte transmitted through asynchronous lines.

Run the **no** form of this command to restore the default configuration.

The default number of stop bits in each byte transmitted through asynchronous lines is **2**.

#### **Syntax**

**stopbits** { **1** | **2** }

**no stopbits**

#### **Parameter Description**

**1**: Configures one stop bit.

**2**: Configures two stop bits.

# **Command Modes**

Line configuration mode

# **Default Level**

14

#### **Usage Guidelines**

You should configure the stop bits for communication between an asynchronous line and the connected asynchronous device (such as a conventional numb terminal and modem).

#### **Examples**

The following example sets the number of stop bits in each byte transmitted through the asynchronous line corresponding to the console port to **1**.

```
Hostname> enable
Hostname# configure terminal
Hostname(config)# line console 0
Hostname(config-line)# stopbits 1
```
#### **Notifications**

N/A

# **Platform Description**

N/A

# **Related Commands**

<span id="page-38-0"></span>N/A

# **1.35 terminal-type**

# **Function**

Run the **terminal-type** command to configure the type of terminals simulated by an asynchronous line terminal.

Run the **no** form of this command to restore the default configuration.

The default terminal type is **vt100**.

# **Syntax**

**terminal-type** *terminal-type-string*

**no terminal-type**

#### **Parameter Description**

*terminal-type-string*: Description of the terminal type, such as **vt100** and **ansi**.

#### **Command Modes**

Line configuration mode

#### **Default Level**

 $14$ 

#### **Usage Guidelines**

You can run the **terminal-type vt100** command to restore the default terminal type. In telnet connection scenarios, you can run this command to configure other types of terminals simulated on the terminal connected to a line as required. Upon telnet connection, one end negotiates with the other end about the terminal type based on its terminal type configuration (telnet option negotiation ID: 0x18). For details, see RFC 854.

#### **Examples**

The following example sets the type of terminals simulated by the asynchronous line terminal corresponding to the console port to **ansi**.

```
Hostname> enable
Hostname# configure terminal
Hostname(config)# line console 0
Hostname(config-line)# terminal-type ansi
```
N/A

# **Common Errors**

N/A

# **Platform Description**

N/A

# **Related Commands**

<span id="page-39-0"></span>N/A

# **1.36 terminal databits**

#### **Function**

Run the **terminal databits** command to configure the number of data bits per character for the current terminal in flow communication mode.

Run the **no** form of this command to restore the default configuration.

The default number of data bits per character for the current terminal in flow communication mode is **8**.

#### **Syntax**

**terminal databits** *bit*

**terminal no databits**

#### **Parameter Description**

*bit*: Number of data bits per character. The range is from 5 to 8.

# **Command Modes**

Privileged EXEC mode

#### **Default Level**

14

# **Usage Guidelines**

N/A

#### **Examples**

The following example sets the number of data bits per character for the current terminal in flow communication mode to **7**.

Hostname> enable Hostname# terminal databits 7

#### **Related Commands**

N/A

# **Common Errors**

N/A

# **Platform Description**

<span id="page-40-0"></span>N/A

# **1.37 terminal escape-character**

#### **Function**

Run the **terminal escape-character** command to configure the character for exiting the current terminal.

Run the **no** form of this command to restore the default configuration.

The default character for exiting the current terminal is **Ctrl+Shift+6** (ASCII value 30).

# **Syntax**

#### **terminal escape-character** *escape-value*

# **terminal no escape-character**

#### **Parameter Description**

*escape-value*: ASCII value in decimal notation of the user-defined character for exiting the current terminal. The range is from 0 to 255.

#### **Command Modes**

Privileged EXEC mode

# **Default Level**

 $14$ 

#### **Usage Guidelines**

If the **escape-character** *escape-value* command is configured, you can press the combination keys specified by *escape-value* and then press **x** to terminate the current session and return to the source session that creates the current session.

# **Examples**

The following example sets the character for exiting the current terminal to **Ctrl+W** (ASCII value 23).

```
Hostname> enable
Hostname# terminal escape-character 23
```
#### **Related Commands**

N/A

# **Notifications**

N/A

# **Platform Description**

<span id="page-41-0"></span>N/A

# **1.38 terminal exec-character-bits**

#### **Function**

Run the **terminal exec-character-bits** command to configure the CLI character encoding format for the current terminal.

Run the **no** form of this command to restore the default configuration.

The default CLI character encoding format is a full 8-bit ASCII character set.

#### **Syntax**

**terminal exec-character-bits** { **7** | **8** }

**terminal no exec-character-bits**

#### **Parameter Description**

**7**: Selects a 7-bit ASCII character set as the CLI character set.

**8**: Selects an 8-bit ASCII character set as the CLI character set.

#### **Command Modes**

Privileged EXEC mode

### **Default Level**

 $14$ 

# **Usage Guidelines**

If you need to enter Chinese characters or display Chinese characters, images, or other international characters in the CLI, run the **terminal exec-character-bits 8** command.

# **Examples**

The following example sets the CLI character encoding format for the current terminal to a 7-bit character set.

Hostname> enable Hostname# terminal exec-character-bits 7

#### **Notifications**

N/A

#### **Common Errors**

N/A

#### **Platform Description**

# **Related Commands**

<span id="page-42-0"></span>N/A

# **1.39 terminal flowcontrol**

# **Function**

Run the **terminal flowcontrol** command to configure the flow control mode for the current terminal.

Run the **no** form of this command to restore the default configuration.

No flow control is configured for the current terminal by default.

# **Syntax**

**terminal flowcontrol** { **hardware** | **none** | **software** }

**terminal no flowcontrol** { **hardware** | **none** | **software** }

# **Parameter Description**

**hardware**: Configures hardware flow control.

**none**: Configures no flow control.

**software**: Configures software flow control.

#### **Command Modes**

Privileged EXEC mode

#### **Default Level**

14

#### **Usage Guidelines**

N/A

# **Examples**

The following example configures software flow control for the current terminal.

```
Hostname> enable
Hostname# terminal flowcontrol software
```
#### **Notifications**

N/A

# **Common Errors**

N/A

# **Platform Description**

N/A

# **Related Commands**

# <span id="page-43-0"></span>**1.40 terminal history**

#### **Function**

Run the **terminal history** command to enable historical command recording or configure the number of recorded historical commands for the line connected to the current terminal.

Run the **terminal no history** command to disable the historical command recording function for the line connected to the current terminal.

Run the **terminal no history size** command to restore the default number of recorded historical commands for the line connected to the current terminal.

The historical command recording function is enabled by default, and the default number of recorded historical commands is **10**.

#### **Syntax**

**terminal history** [ **size** *size* ]

**terminal no history**

**terminal no history size**

#### **Parameter Description**

**size** *size*: Configures the maximum number of recorded historical commands for a line. *size* indicates the maximum number of recorded historical commands of a line. The range is from 0 to 256.

### **Command Modes**

Privileged EXEC mode

### **Default Level**

14

# **Usage Guidelines**

N/A

# **Examples**

The following example sets the number of recorded historical commands for the line connected to the current terminal to **20**.

```
Hostname> enable
Hostname# terminal history size 20
```
# **Notifications**

N/A

# **Common Errors**

N/A

#### **Platform Description**

# **Related Commands**

N/A

# **1.41 terminal length**

# **Function**

Run the **terminal length** command to configure the maximum number of lines displayed in a single screen on the current terminal.

Run the **no** form of this command to restore the default configuration.

The maximum number of lines displayed in a single screen is **24** by default.

#### **Syntax**

**terminal length** *screen-length*

**terminal no length**

#### **Parameter Description**

*screen-length*: Maximum number of lines displayed in a single screen. The range is from 0 to 512. The value **0** indicates that the number of lines displayed in a single screen is not limited.

#### **Command Modes**

Privileged EXEC mode

#### **Default Level**

14

#### **Usage Guidelines**

N/A

# **Examples**

The following example sets the maximum number of lines displayed in a single screen on the current terminal to **10**.

```
Hostname> enable
Hostname# terminal length 10
```
#### **Notifications**

N/A

# **Common Errors**

N/A

### **Platform Description**

N/A

# **Related Commands**

# **1.42 terminal location**

# **Function**

Run the **terminal location** command to configure location description of the current terminal.

Run the **no** form of this command to restore the default configuration.

No location description is configured for the current terminal by default.

#### **Syntax**

**terminal location** *location*

**terminal no location**

#### **Parameter Description**

*location*: Location description of the current terminal.

# **Command Modes**

Privileged EXEC mode

# **Default Level**

14

# **Usage Guidelines**

N/A

#### **Examples**

The following example sets location description of the current terminal to **Switch's Line Vty 0**.

Hostname> enable Hostname# terminal location Swtich's Line Vty 0

#### **Notifications**

N/A

# **Common Errors**

N/A

#### **Platform Description**

N/A

# **Related Commands**

N/A

# **1.43 terminal parity**

# **Function**

Run the **terminal parity** command to configure the parity bit for the asynchronous line corresponding to the current terminal.

Run the **no** form of this command to restore the default configuration.

No parity bit is configured for the asynchronous line corresponding to the current terminal by default.

#### **Syntax**

**terminal parity** { **even** | **none** | **odd** }

# **terminal no parity**

# **Parameter Description**

**even**: Specifies even parity check.

**none**: Specifies no parity check.

**odd**: Specifies odd parity check.

# **Command Modes**

Privileged EXEC mode

#### **Default Level**

14

# **Usage Guidelines**

When using certain hardware (such as a console port) for communication, you usually need to configure a parity bit.

### **Examples**

The following example configures even parity check for the asynchronous line corresponding to the current terminal.

Hostname> enable Hostname# terminal parity even

#### **Notifications**

N/A

# **Common Errors**

N/A

#### **Platform Description**

N/A

# **Related Commands**

N/A

# **1.44 terminal speed**

#### **Function**

Run the **terminal speed** command to configure the baud rate for the current terminal.

Run the **no** form of this command to restore the default configuration.

The default baud rate of the current terminal is 9600 bps.

#### **Syntax**

**terminal speed** *baudrate*

**terminal no speed**

# **Parameter Description**

*baudrate*: Baud rate of a line terminal in bps. The range is from 9600 to 115200. For serial interfaces, the baud rate is **9600**, **19200**, **38400**, **57600**, or **115200**.

# **Command Modes**

Privileged EXEC mode

#### **Default Level**

14

#### **Usage Guidelines**

N/A

#### **Examples**

The following example sets the baud rate of the current terminal to 115,200 bps.

```
Hostname> enable
Hostname# terminal speed 115200
```
#### **Notifications**

N/A

# **Common Errors**

N/A

#### **Platform Description**

N/A

### **Related Commands**

N/A

# **1.45 terminal start-character**

# **Function**

Run the **terminal start-character** command to configure the start character for software flow control for the current terminal.

Run the **no** form of this command to restore the default configuration.

The default start character for software flow control for the current terminal is **Ctrl+Q** (ASCII value 17).

#### **Syntax**

**terminal start-character** *ascii-value*

#### **terminal no start-character**

#### **Parameter Description**

*ascii-value*: ASCII value of the start character for software flow control for the current terminal. The range is from 0 to 255.

#### **Command Modes**

Privileged EXEC mode

#### **Default Level**

14

# **Usage Guidelines**

N/A

#### **Examples**

The following example sets the start character for software flow control for the current terminal to **Ctrl+Y** (ASCII value 25).

Hostname> enable Hostname# terminal start-character 25

#### **Notifications**

N/A

#### **Common Errors**

N/A

# **Platform Description**

N/A

#### **Related Commands**

N/A

# **1.46 terminal stop-character**

#### **Function**

Run the **terminal stop-character** command to configure the stop character for software flow control for the current terminal.

Run the **no** form of this command to restore the default configuration.

The default stop character for software flow control for the current terminal is **Ctrl+S** (ASCII value 19).

# **Syntax**

**terminal stop-character** *ascii-value*

**terminal no stop-character**

### **Parameter Description**

*ascii-value*: ASCII value of the stop character for software flow control for the current terminal. The range is from 0 to 255.

#### **Command Modes**

Privileged EXEC mode

#### **Default Level**

14

# **Usage Guidelines**

N/A

# **Examples**

The following example sets the stop character for software flow control for the current terminal to **Ctrl+Z** (ASCII value 26).

Hostname> enable Hostname# terminal stop-character 26

# **Notifications**

N/A

#### **Common Errors**

N/A

#### **Platform Description**

N/A

### **Related Commands**

N/A

# **1.47 terminal stopbits**

#### **Function**

Run the **terminal stopbits** command to configure the number of stop bits in each byte transmitted through the current terminal.

Run the **no** form of this command to restore the default configuration.

The default number of stop bits in each byte transmitted through the current terminal is **2**.

# **Syntax**

**terminal stopbits** { **1** | **2** }

**terminal no stopbits**

#### **Parameter Description**

**1**: Configures one stop bit.

**2**: Configures two stop bits.

#### **Command Modes**

Privileged EXEC mode

# **Default Level**

14

# **Usage Guidelines**

N/A

### **Examples**

The following example sets the number of stop bits in each byte transmitted through the current terminal to **1**.

Hostname> enable Hostname# terminal stopbits 1

# **Notifications**

N/A

# **Common Errors**

N/A

### **Platform Description**

N/A

# **Related Commands**

N/A

# **1.48 terminal terminal-type**

# **Function**

Run the **terminal terminal-type** command to configure other types of terminals simulated on the current terminal.

Run the **no** form of this command to restore the default configuration.

The default terminal type is **vt100**.

# **Syntax**

**terminal terminal-type** *terminal-type-string*

**terminal no terminal-type**

#### **Parameter Description**

*terminal-type-string*: Description of the terminal type, such as **vt100** and **ansi**.

# **Command Modes**

Privileged EXEC mode

# **Default Level**

14

#### **Usage Guidelines**

N/A

# **Examples**

The following example sets other types of terminals simulated on the current terminal to **ansi**.

Hostname> enable Hostname# terminal terminal-type ansi

#### **Notifications**

N/A

#### **Common Errors**

N/A

# **Platform Description**

N/A

#### **Related Commands**

N/A

# **1.49 terminal width**

# **Function**

Run the **terminal width** command to configure the maximum number of columns displayed in a single line on the current terminal, that is, the line width.

Run the **no** form of this command to restore the default configuration.

The maximum number of columns displayed in a single line is **79** by default.

#### **Syntax**

**terminal width** *screen***-***width*

**terminal no width**

#### **Parameter Description**

*screen-width*: Maximum number of columns displayed in a single line. The range is from 0 to 256.

# **Command Modes**

Privileged EXEC mode

# **Default Level**

14

# **Usage Guidelines**

N/A

# **Examples**

The following example sets the maximum number of columns displayed in a single line on the current terminal to **10**.

```
Hostname> enable
Hostname# terminal width 10
```
#### **Notifications**

N/A

# **Common Errors**

N/A

# **Platform Description**

N/A

# **Related Commands**

N/A

# **1.50 timeout login response**

# **Function**

Run the **timeout login response** command to configure the authentication timeout time for line-based login.

Run the **no** form of this command to restore the default configuration.

The default authentication timeout time for line-based login is 30 seconds.

#### **Syntax**

**timeout login response** *response-timeout-time*

**no timeout login response**

#### **Parameter Description**

*response-timeout-time*: Authentication timeout time for line-based login in seconds. The range is from 1 to 300.

# **Command Modes**

Line configuration mode

# **Default Level**

14

# **Usage Guidelines**

The following example sets the authentication timeout time for login of VTY lines 0-5 to 300 seconds.

```
Hostname> enable
Hostname# configure terminal
Hostname(config)# line vty 0 5
Hostname(config-line)# timeout login response 300
```
# **Notifications**

N/A

# **Common Errors**

N/A

#### **Platform Description**

N/A

# **Related Commands**

N/A

# **1.51 transport input**

#### **Function**

Run the **transport input** command to configure the communication protocols supported by a line.

Run the **no** form of this command to restore the default configuration.

All communication protocols are supported by default. That is, both SSH and telnet are supported.

# **Syntax**

**transport input** { **all** | **ssh** | **telnet** | **none** }

**no transport input** { **all** | **ssh** | **telnet** | **none** }

#### **Parameter Description**

**all**: Specifies that all communication protocols are supported in a line.

**ssh**: Specifies that the SSH protocol is supported for communication in a line.

**telnet**: Specifies that the telnet protocol is supported for communication in a line.

**none**: Specifies that no protocol is supported for communication in a line.

# **Command Modes**

Line configuration mode

# **Default Level**

14

#### **Usage Guidelines**

The following example allows only the telnet protocol in VTY lines 0 to 4.

```
Hostname> enable
Hostname# configure terminal
Hostname(config)# line vty 0 5
Hostname(config-line)# transport input ssh
```
# **Notifications**

N/A

#### **Common Errors**

N/A

#### **Platform Description**

N/A

# **Related Commands**

N/A

# **1.52 vacant-message**

#### **Function**

Run the **vacant-message** command to configure a prompt for line-based logout.

Run the **no** form of this command to remove this configuration.

No prompt information is configured for line-based logout by default.

#### **Syntax**

**vacant-message** [ *c message c* ]

**no vacant-message**

#### **Parameter Description**

*c message c*: Prompt for logout. *c* indicates the prompt delimiter, which can be any character. *message* indicates the prompt content. Delimiters are not allowed in the prompt content.

# **Command Modes**

Line configuration mode

#### **Default Level**

14

### **Usage Guidelines**

- This command is used to configure the prompt for line-based logout. Any characters following the ending delimiter are dropped.
- When a user logs out of the device, a prompt appears, indicating that the current line logs out.

The following example sets the prompt for line-based logout through VTY 1 to **Exit device**.

Hostname> enable Hostname# configure terminal Hostname(config)# line vty 1 Hostname(config-line)# vacant-message @ **Exit device** @

# **Notifications**

N/A

# **Common Errors**

N/A

#### **Platform Description**

N/A

# **Related Commands**

N/A

# **1.53 width**

#### **Function**

Run the **width** command to configure the maximum number of columns displayed in a single line for the specified line, that is, the line width.

Run the **no** form of this command to restore the default configuration.

The maximum number of columns displayed in a line is **79** by default.

#### **Syntax**

**width** *screen***-***width*

**no width**

#### **Parameter Description**

*screen-width*: Maximum number of columns displayed in a single line. The range is from 0 to 256.

# **Command Modes**

Line configuration mode

#### **Default Level**

14

#### **Usage Guidelines**

N/A

#### **Examples**

The following example sets the line width to 10 columns for VTY 1.

Hostname> enable Hostname# configure terminal Hostname(config)# line vty 1 Hostname(config-line)# width 10

# **Notifications**

N/A

# **Common Errors**

N/A

# **Platform Description**

N/A

# **Related Commands**